# **TRIMESTRE OCTUBRE - DICIEMBRE INFORMACIÓN CAJA Nuevo Ingreso**

Horario Caja: lunes a viernes 08:00 – 19:00 horas

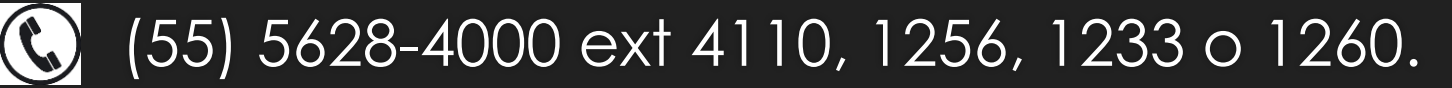

[ayudantes\\_caja@itam.mx](mailto:ayudantes_caja@itam.mx)

# **Para poder inscribirte debes hacer los siguientes pasos:**

Realizar el pago de la Cuota de Nuevo Ingreso

- 2.Realizar el "Primer Paso de Inscripción" → aceptar o cancelar el Seguro de Gastos Médicos Mayores
- 3.Realizar el pago del seguro, si fue solicitado
- 4.Hacer el pago de la Primera Exhibición del Trimestre

#### **Fechas importantes**

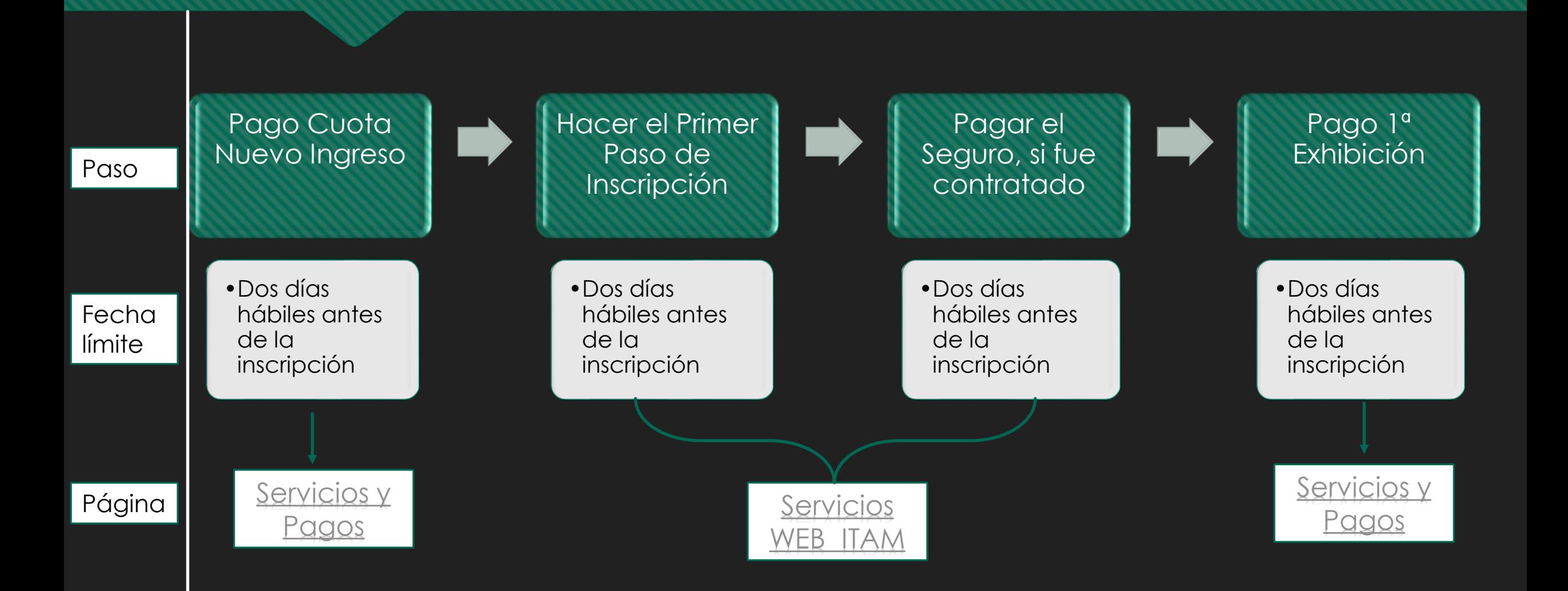

## **1. Pago de Cuota Nuevo Ingreso**

- El costo de la Cuota de Nuevo Ingreso para Políticas Públicas y Finanzas es de **\$22,740.00**.
- Las formas de pago son las siguientes:
	- Pago en Internet con Tarjeta de Crédito, Débito o cargo a cuenta de cheques: [Página Servicios y Pagos](https://www.itam.mx/es/1/paginas/servicios-y-pagos) , del lado derecho escoger la opción "Pago de Cuota de Nuevo Ingreso".
	- Pago en Sucursal Bancaria, los pagos deben llevar tu referencia bancaria\*:
		- BBVA Convenio CIE 3126-3
		- Citibanamex 50242-3 suc. 870
		- \* La referencia bancaria viene indicada en tu estado de cuenta, lo puedes consultar en la [Página Servicios y Pagos,](https://www.itam.mx/es/1/paginas/servicios-y-pagos) del lado izquierdo, con tu CU y tu NIP.
	- Una vez realizado el pago, debes enviar tu comprobante al departamento de Admisiones [admisiones\\_posgrado@itam.mx](mailto:admisiones_posgrado@itam.mx)

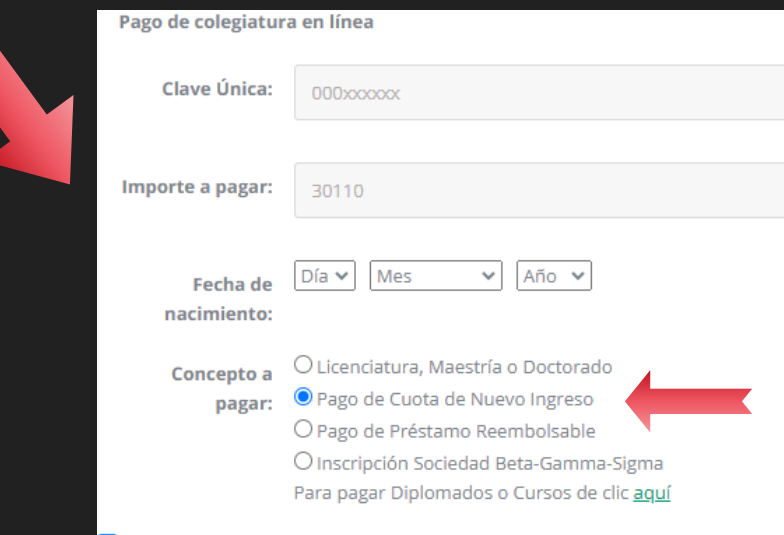

He leído el AVISO DE PRIV

# **2. Realizar el "Primer Paso de Inscripción"**

- Todos los alumnos deben contar con un seguro de gastos médicos mayores (SGMM).
- Deberás indicar si aceptas o cancelas el SGMM de GNP ofrecido por el ITAM. Para poder cancelarlo debes contar con un SGMM vigente (no se acepta IMSS ni ISSSTE) y debes llenar todos los datos que se te piden respecto a la póliza.
- A partir del **04 de septiembre**, podrás ingresar con tu clave única y tu NIP a la página de Internet [Servicios WEB ITAM](https://serviciosweb.itam.mx/EDSUP/twbkwbis.P_WWWLogin) **,** donde debes elegir del apartado de "Servicios Financieros" la liga de "*Primer Paso de Inscripción Maestrías Trimestrales*".
- Una vez que llenaste y confirmaste tus datos deberás **imprimir tu comprobante para cualquier aclaración**. No podrás hacer ningún cambio por Internet.
- O Para cualquier modificación de seguros, deberás enviar un correo a [seguros.alumnos@itam.mx](mailto:seguros.alumnos@itam.mx) del 04 al 29 de septiembre.
- Para cualquier duda referente al SGMM del ITAM puedes comunicarte al teléfono (55)5536-0321 con Eduardo Apellaniz o entrar a la página del seguro: [www.itam-gnp.com.mx](http://www.itam-gnp.com.mx/) .

# **3. Pago del Seguro**

- Para quedar desbloqueado debes realizar tu pago a más tardar **dos días hábiles antes de tu inscripción.** El costo del seguro del trimestre octubre – diciembre 2023 para maestrías trimestrales es de **\$1,900.00.** Su vigencia es del 25 de septiembre al 31 de diciembre de 2023.
- Las formas de pago son las siguientes:

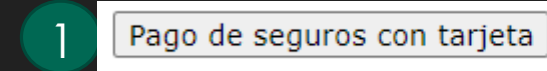

Generar ficha de pago de seguros

- 1. Pago en Internet con Tarjeta de Crédito, Débito o cargo a cuenta de cheques: una vez realizado el Primer Paso aparece la opción de "Pago de seguros con tarjeta", es en la misma página [Servicios WEB ITAM](https://serviciosweb.itam.mx/EDSUP/twbkwbis.P_WWWLogin) .
- 2. Pago en Sucursal Bancaria, los pagos deben llevar tu referencia bancaria\*:
- Son cuentas diferentes a las de la colegiatura
- O BBVA Convenio CIE 68447
- Citibanamex 5072230 suc. 7009

\*La referencia bancaria la puedes consultar en la opción "Generar ficha de pago de seguros", está compuesta por *98000 + tu clave única + un dígito verificador.*

NOTA: Los pagos por concepto de seguros serán facturados directamente por GNP, podrás pedir la factura por correo electrónico a **[facturas@apellaniz.com.mx](mailto:facturas@apellaniz.com.mx) .**

#### **4. Pago de la Primera Exhibición**

**Para ambas modalidades, el monto de la primera exhibición depende del número de horas a inscribir.**

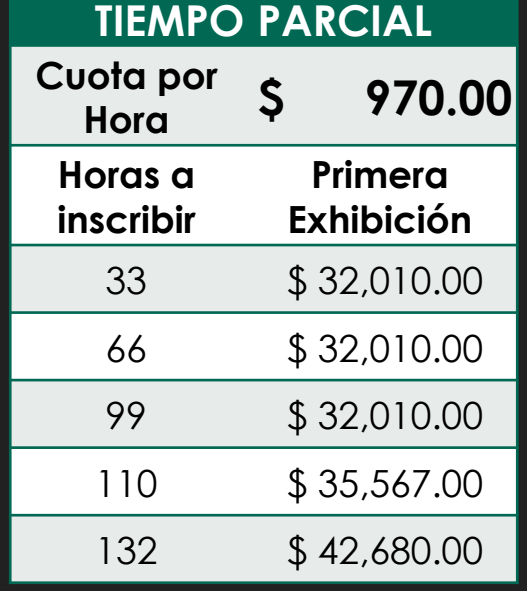

#### **TIEMPO COMPLETO**

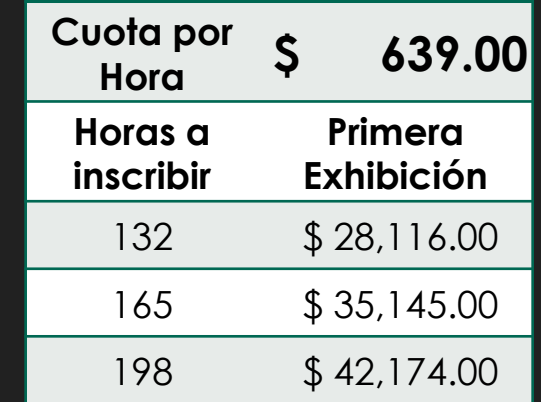

Si inscribes de 33 a 99 horas, el primer pago es 1 materia de 33 horas. Si inscribes más de 99 horas, el pago mínimo es un tercio del trimestre.

El pago mínimo corresponde a un tercio de las horas a inscribir.

## **4. Pago de la Primera Exhibición**

 Para quedar desbloqueado debes realizar tu pago a más tardar el **dos días hábiles antes de tu inscripción.**

Las formas de pago son las siguientes:

- Pago en Internet con Tarjeta de Crédito, Débito o cargo a cuenta de cheques: <u>Página Servicios y</u> Pagos , del lado derecho escoger la opción "Licenciatura, Maestría o Doctorado".
- Pago en Sucursal Bancaria, los pagos deben llevar tu referencia bancaria\*:

BBVA Convenio CIE 3126-3

Citibanamex 50242-3 suc. 870

\* La referencia bancaria viene indicada en tu estado de cuenta, lo puedes consultar en la [Página Servicios y Pagos,](https://www.itam.mx/es/1/paginas/servicios-y-pagos) del lado izquierdo, con tu CU y tu NIP.

 [Puedes consultar la tabla del trimestre completo en la página de Internet Servicios WEB](https://serviciosweb.itam.mx/EDSUP/twbkwbis.P_WWWLogin)  ITAM **,** dentro del apartado de "Servicios Financieros".